# **Streaming Video**

**@ the Monroe County Library System**

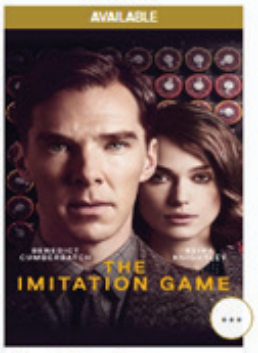

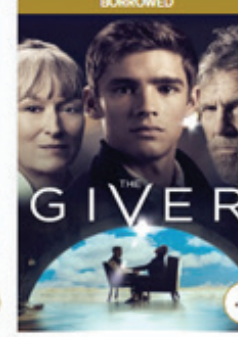

The Imitation Game by Morten Tyldum **David BORROW** 

The Giver by Phillip Noyce **D** VIDEO E

回

圓

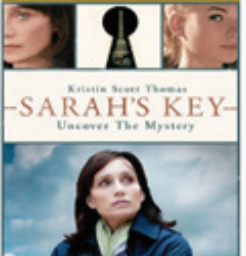

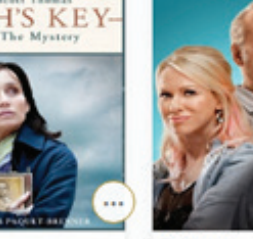

Sarah's Key by Gilles Paquet-Brenner **D** video BORROW

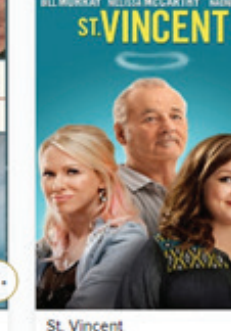

St. Vincent by Theodore Melfi **图 VIDEO** BORROW

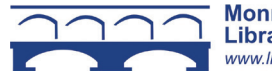

圆

**Monroe County Library System** www.libraryweb.org

# **Streaming Video**

# **@ the Monroe County Library System**

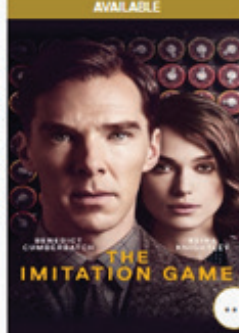

The Imitation Game by Morten Tyldum

 $\mathbf{r}$ The Giver by Philip Noyce **D** video

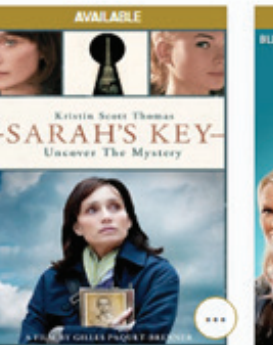

Sarah's Key by Gilles Paquet-Brenner @ VIDEO **BORROW** 

St. Vincent by Theodore Melfi **图 VIDEO** BORROW

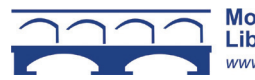

**Monroe County Library System** www.libraryweb.org

# **Streaming Video**

**@ the Monroe County Library System**

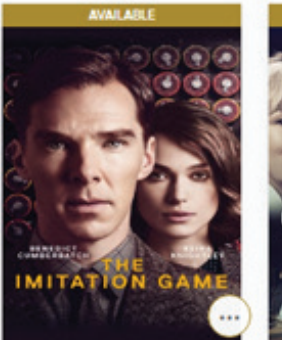

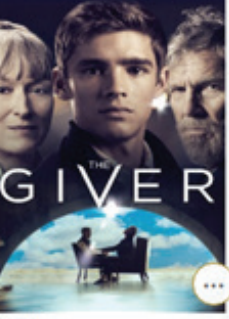

The Imitation Game by Morten Tyldum **D** vipeo **BORROW** 

回

The Giver by Philip Noyce **D** VIDEO

 $1.500884$ 

日

回

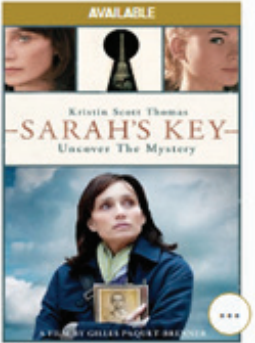

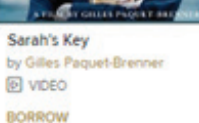

St. Vincent by Theodore Melfi **D** video **BORROW** 

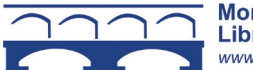

圆

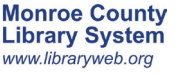

回

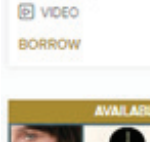

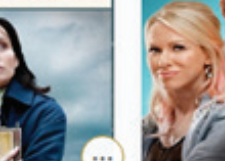

圓

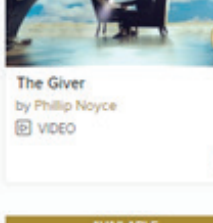

回

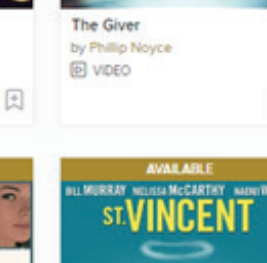

#### **1. Overview**

Borrow and watch free shows, movies, and more right in your web browser or the OverDrive app.

To stream video on smartphones, tablets, computers and Windows 8 and 10 devices, you must have an up-to-date Flash Player and browser (such as Chrome, Edge, Firefox, Safari, or Internet Explorer 10).

## **2. Using Overdrive**

#### Visit libraryweb.overdrive.com

To see the full streaming video collection click on "Advanced" and then under "Formats" select "Streaming Video."

### **3. Borrowing a title**

Tap the cover of the movie you'd like to check out and then tap "Borrow." If a title is unavailable, "Borrow" will instead read "Place a Hold."

Sign in with your library card number. Click "Borrow."

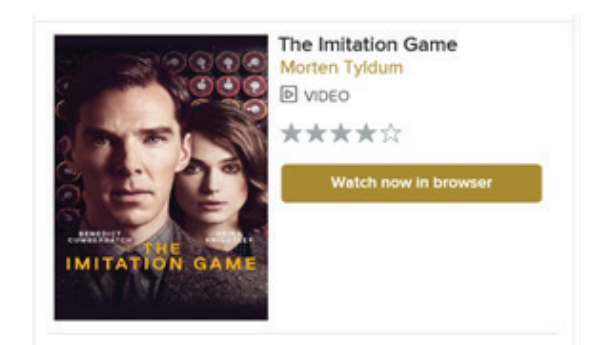

Tap "Watch now in browser" or "Add to bookshelf." In the mobile app tap the cover of the movie to watch it.

*Note: Streaming video consumes a lot of data, so if you're on a mobile plan with a data cap, it is recommended to use a Wi-Fi connection when streaming on your mobile device to avoid data overages.*

## **1. Overview**

Borrow and watch free shows, movies, and more right in your web browser or the OverDrive app.

To stream video on smartphones, tablets, computers and Windows 8 and 10 devices, you must have an up-to-date Flash Player and browser (such as Chrome, Edge, Firefox, Safari, or Internet Explorer 10).

## **2. Using Overdrive**

#### Visit libraryweb.overdrive.com

To see the full streaming video collection click on "Advanced" and then under "Formats" select "Streaming Video."

### **3. Borrowing a title**

Tap the cover of the movie you'd like to check out and then tap "Borrow." If a title is unavailable, "Borrow" will instead read "Place a Hold."

Sign in with your library card number. Click "Borrow."

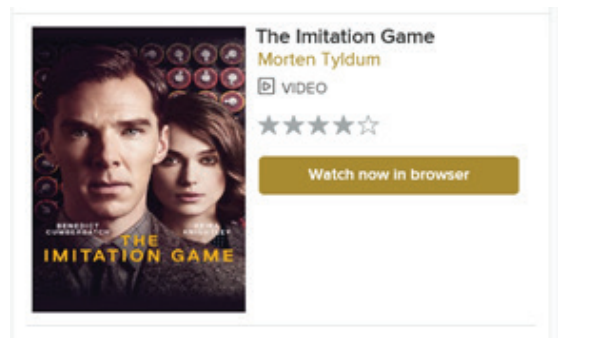

Tap "Watch now in browser" or "Add to bookshelf." In the mobile app tap the cover of the movie to watch it.

*Note: Streaming video consumes a lot of data, so if you're on a mobile plan with a data cap, it is recommended to use a Wi-Fi connection when streaming on your mobile device to avoid data overages.*

#### **1. Overview**

Borrow and watch free shows, movies, and more right in your web browser or the OverDrive app.

To stream video on smartphones, tablets, computers and Windows 8 and 10 devices, you must have an up-to-date Flash Player and browser (such as Chrome, Edge, Firefox, Safari, or Internet Explorer 10).

## **2. Using Overdrive**

### Visit libraryweb.overdrive.com

To see the full streaming video collection click on "Advanced" and then under "Formats" select "Streaming Video."

## **3. Borrowing a title**

Tap the cover of the movie you'd like to check out and then tap "Borrow." If a title is unavailable, "Borrow" will instead read "Place a Hold."

Sign in with your library card number. Click "Borrow."

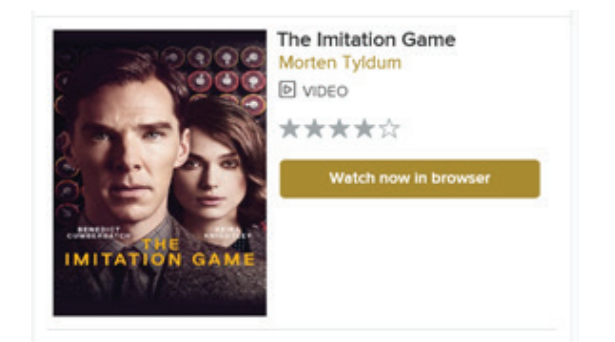

Tap "Watch now in browser" or "Add to bookshelf." In the mobile app tap the cover of the movie to watch it.

*Note: Streaming video consumes a lot of data, so if you're on a mobile plan with a data cap, it is recommended to use a Wi-Fi connection when streaming on your mobile device to avoid data overages.*